#### **first WMTS layer does NOT choose the right resolution**

*2014-06-22 04:06 AM - Richard Duivenvoorde*

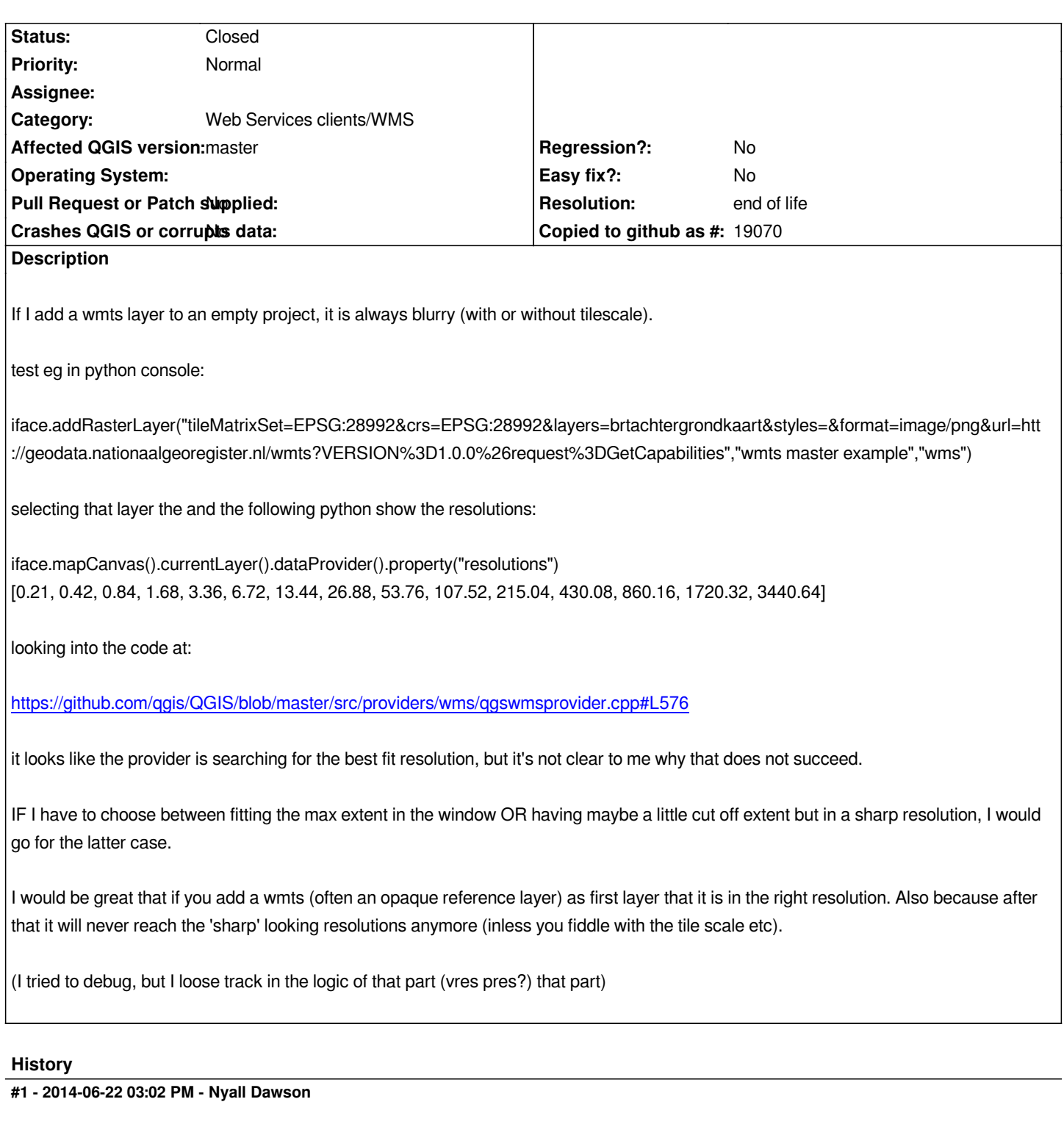

*I can confirm this - steps to reproduce:*

- 1. add the WMTS with url http://api.maps.vic.gov.au/geowebcacheWM/service/wms?version=1.1.1&tiled=true
- *2. choose the "web mercator" layer*
- *3. add the layer to a map*
- *4. right click the layer and select "zoom to best scale" scale chosen results in blocky, resampled map*

## **#2 - 2017-05-01 01:08 AM - Giovanni Manghi**

*- Regression? set to No*

# **#3 - 2019-03-09 04:09 PM - Giovanni Manghi**

- *Resolution set to end of life*
- *Status changed from Open to Closed*

### **End of life notice: QGIS 2.18 LTR**

## **Source:**

*http://blog.qgis.org/2019/03/09/end-of-life-notice-qgis-2-18-ltr/*